# Set No Cover v1.0

# AppleScript for iTunes

Find more **free** AppleScripts and info on writing your own at Doug's AppleScripts http://www.dougscripts.com/itunes/

This script will apply a [no cover] graphic as the artwork to the selected iTunes tracks.

Also included is a droplet that will enable you to convert your own artwork as the default artwork used by the script.

**This script is Donationware. If you use it and like it please consider making a donation to support my AppleScripting efforts. Click here for more info.**

## **How to install:**

Put the "Set No Cover" folder in your iTunes Scripts folder. This is located in user name > Library > iTunes. If there is no folder named "Scripts" there, create one and put the "Set No Cover" folder in it.

The "Set No Artwork" folder contains the **Set No Cover** script, the **Drop To Make No Cover Artwork** droplet, the **original no\_cover artwork** folder and the **no\_cover.pict** file. Please leave this folder intact.

### **How to use:**

Select some tracks and run the Set No Cover script from the iTunes Script menu. The no\_cover graphic will be applied to the selected tracks.

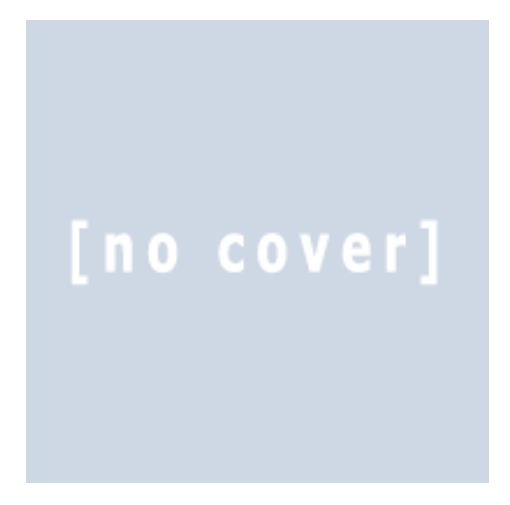

This graphic comes from the All Music Guide website (http://www.allmusic.com). I hope they don't mind that I borrowed it :)

#### **Use your own graphic:**

Create your own no-cover graphic (in virtually any format) and drag-and-drop it on the "Drop To Make No Cover" droplet. This AppleScript droplet will convert your graphic–if possible–to a 200 x 200 pixel PICT file and replace the current no cover.pict in the "Set No Cover" folder where the script expects to find it. A copy of the original no cover.pict file is stored in the "original no cover artwork" folder.

v1.0 nov 29 2005 - initial release

this doc last updated November 29 05

#### **If you have any trouble with this script, please email me.**

My name is Doug Adams dougadams@mac.com

This software is released "as-is". By using it or modifying it you agree that its author cannot be held responsible or liable for any tragedies resulting thereof.

This program is free software; you can redistribute it and/or modify it under the terms of the **GNU General Public License** as published by the Free Software Foundation; either version 2 of the License, or (at your option) any later version.

This program is distributed in the hope that it will be useful, but WITHOUT ANY WARRANTY; without even the implied warranty of MERCHANTABILITY or FITNESS FOR A PARTICULAR PURPOSE. See the GNU General Public License for more details.

Get a copy of the GNU General Public License by writing to the Free Software Foundation, Inc., 51 Franklin Street, Fifth Floor, Boston, MA 02110-1301, USA.

or visit http://www.gnu.org/copyleft/gpl.html

AppleScript, iTunes, and iPod are registered trademarks of Apple Computer, Inc.